# Guía para la Gestión<br>Documental Electrónica del Procedimiento de **Evaluacion de Desempeño**

Secretaría de Gestión y Empleo Público Subsecretaría de Empleo Público

Argentina unida

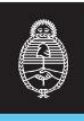

Secretaría de<br>Gestión y Empleo Público

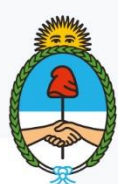

Jefatura de<br>Gabinete de Ministros<br>**Argentina** 

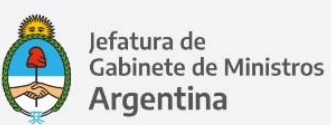

# **Autoridades**

**Jefe de Gabinete de Ministros** Lic. Santiago Andrés Cafiero

**Secretaria de Gestión y Empleo Público** Dra. Ana Gabriela Castellani

**Subsecretario de Empleo Público** Lic. Mariano Hugo Boiero

**Director de la Oficina Nacional de Empleo Público** Mg. Hernán Petrelli

## **Desarrollo**

Coordinación de Asistencia Técnica para la Evaluación del Personal: Coordinadora: Lic. Leandra Zrycki. Equipo técnico: Lic. Graciela Rabboni, Sra. Alejandra Pellegrino.

## **Impresión**

Dirección General de Infraestructura y Servicios Generales Subsecretaría de Coordinación Administrativa: Emilio Etchart, Pablo Conde, Ricardo Gamarra.

Av. Pte. Roque Sáenz Peña 511 C.A.B.A.

Última actualización: Mayo 2020

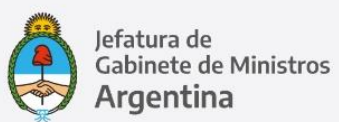

# Índice

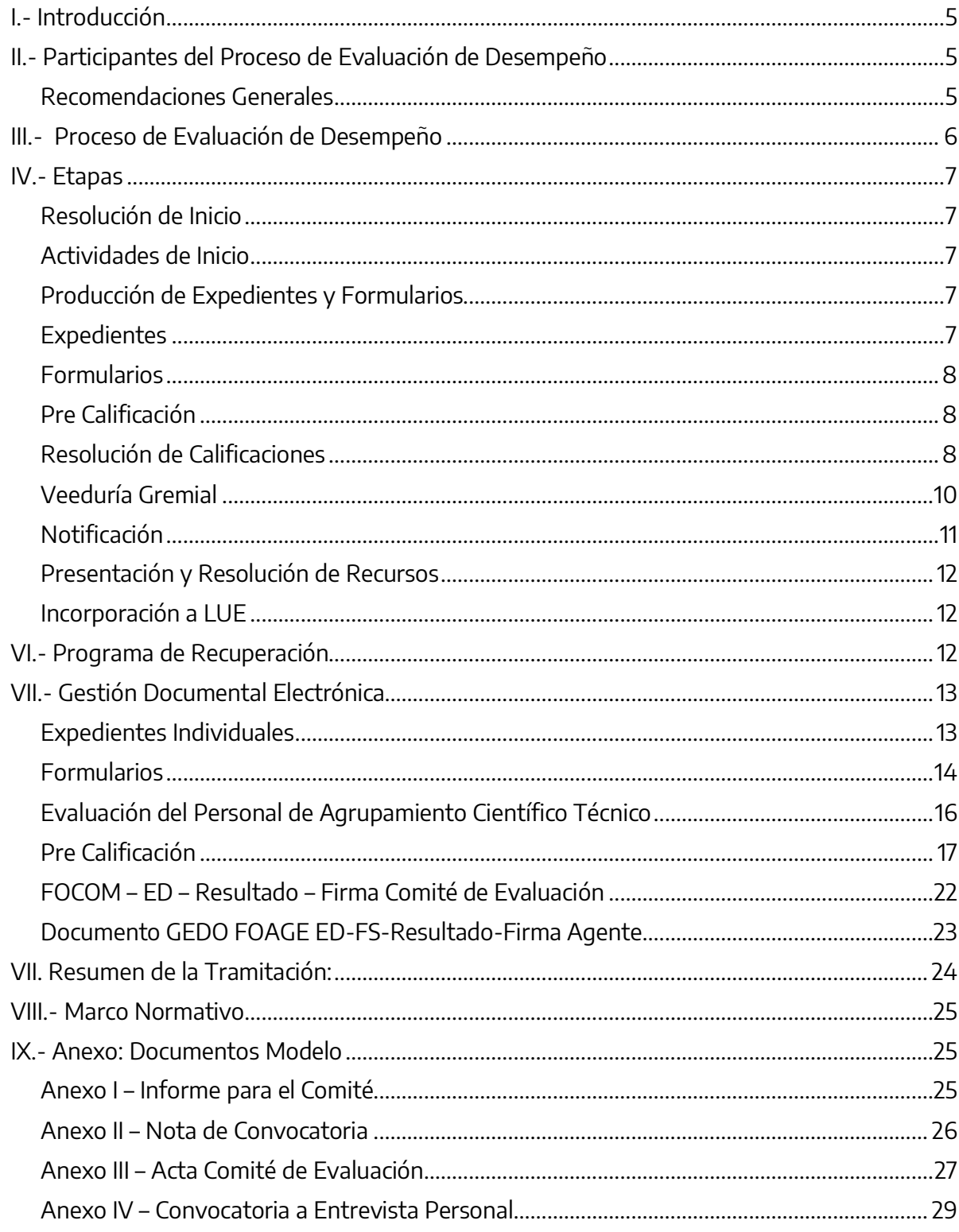

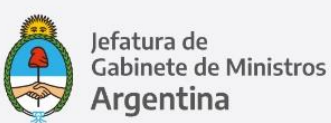

## **Gestión Documental Electrónica del Procedimiento de Evaluación de Desempeño:**

## <span id="page-4-0"></span>**I.- Introducción**

La Coordinación de Asistencia Técnica de Evaluación del Personal de la Oficina Nacional de Empleo Público presenta esta guía en atención al dictado de las distintas normas que rigen la evaluación de desempeño del personal con estabilidad comprendido por el Convenio Colectivo de Trabajo Sectorial del personal del Sistema Nacional de Empleo Público (SINEP - Decreto Nº 2098/08 y modificatorios). Este material está destinado a las áreas de Recursos Humanos de la Administración Pública Nacional Centralizada y Descentralizada, con el fin de establecer mecanismos comunes para desarrollar el procedimiento de manera remota, digitalizada, transparente y eficiente.

Las consultas sobre el funcionamiento del sistema GDE se gestionan a través de la ticketera, ingresando al siguiente link:

<https://incidencias.modernizacion.gob.ar/servicedesk/customer/portal/1>

Para información general sobre uso del **SISTEMA DE GESTIÓN DOCUMENTAL ELECTRÓNICA (GDE)**, preguntas frecuentes, manuales, glosario de términos e instructivos de tareas, consultar <https://www.argentina.gob.ar/jefatura/innovacion-publica/administrativa/gde>

#### <span id="page-4-1"></span>**II.- Participantes del Proceso de Evaluación de Desempeño**

- Coordinación Técnica de Evaluación (CTE).
- Superiores inmediatos del personal, responsables de su evaluación directa.
- Autoridad Interviniente o bien Titular del Comité de Evaluación
- Representantes Gremiales.
- Agente a evaluar.

#### <span id="page-4-2"></span>Recomendaciones Generales

- Contactar previamente a cada participante, telefónicamente o por correo electrónico.
- Anticipar los pasos a seguir y mecanismos a emplear.
- Evacuar todas las dudas.
- Corroborar la disponibilidad de los medios técnicos requeridos y su correcto funcionamiento en cada caso.
- Tener presente los datos de contacto de las áreas técnicas de la jurisdicción.

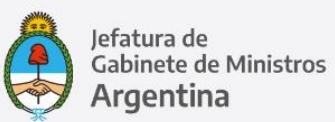

## <span id="page-5-0"></span>**III.- Proceso de Evaluación de Desempeño**

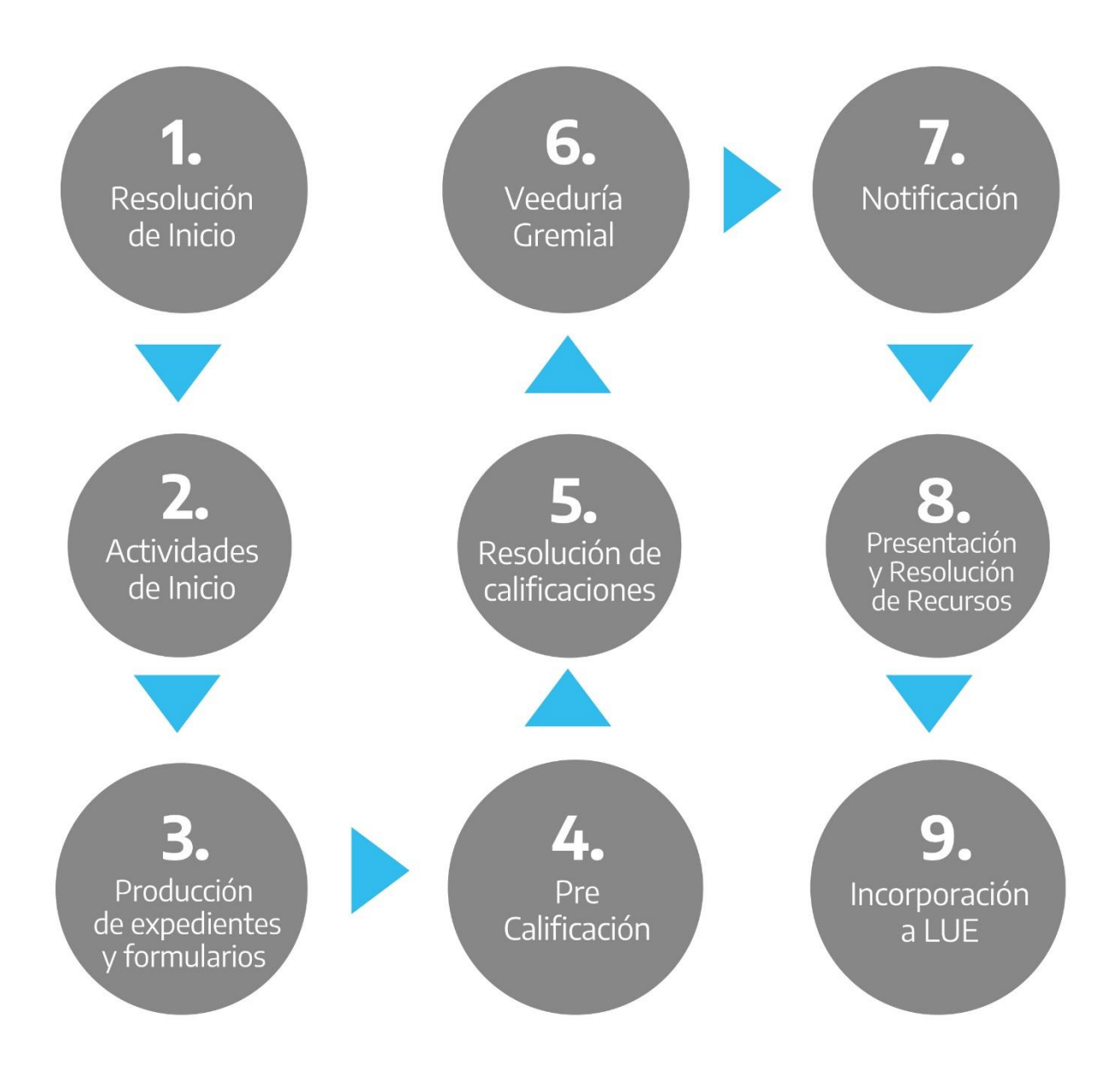

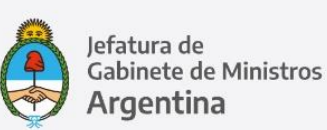

## <span id="page-6-0"></span>**IV.- Etapas**

## <span id="page-6-1"></span>**Resolución de inicio**

El proceso de evaluación en cada unidad de análisis se inicia formalmente con una resolución del titular de la jurisdicción o entidad descentralizada.

## Recomendaciones

- Impulsar el proceso generando el expediente con código de trámite **GENE00089 Evaluación de** 

#### **Desempeño.**

- Vincular al expediente el proyecto de resolución de inicio para remitirlo a la intervención del área de Asuntos Jurídicos.

- A medida que avanza el proceso de evaluación de desempeño, vincular a este expediente las comunicaciones oficiales de los comités de evaluación, Actas de veeduría, formularios de ampliación de cupo y demás documentos cuyo alcance es general.

## <span id="page-6-2"></span>**Actividades de Inicio**

Al comenzar el proceso de evaluación se definen algunas pautas respecto a los criterios de calificación, plazos, etapas, etc. Habitualmente se convoca a una reunión de Comité de Evaluación para situar estas cuestiones<sup>1</sup>.

#### Recomendaciones

- Elaborar un cronograma de actividades tentativo; enviarlo a los comités de evaluación y/o autoridades intervinientes mediante comunicación oficial para su validación.
- Enviar mediante Nota un instructivo a los responsables de la evaluación<sup>2</sup> detallando las actividades comprendidas en las funciones que les competen y el cronograma previsto para su realización. Se recomienda que estos instructivos sean breves y precisos.

## <span id="page-6-3"></span>**Producción de Expedientes y Formularios**

#### <span id="page-6-4"></span>**Expedientes**

El desarrollo digital del proceso de evaluación requiere la producción de un (1) expediente electrónico por cada agente a evaluar:

#### Recomendaciones

 En los organismos donde una única área está autorizada para caratular expedientes, mantener un contacto fluido con dicho sector.

 $\ddot{\phantom{a}}$ <sup>1</sup> Sin embargo la norma reglamentaria no establece un deber de encuentro presencial, más bien alude a las cuestiones de fondo Ver Res. Ex S.F.P. N°21/93 Arts. 2, 11 y 12.

<sup>2</sup> Ver Res. Ex S.F.P. N°21/93 Arts. 3 y 4

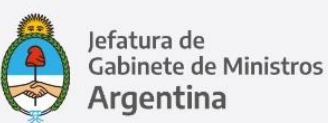

<span id="page-7-0"></span> Generar una herramienta de seguimiento en algún soporte adicional -procesador de texto, planilla de cálculo- consignando número de Expediente y datos del agente al que pertenece.

## **Formularios**

Una vez generado el **EXPEDIENTE ELECTRÓNICO** (**EE**) de cada agente, hay que vincular el formulario de evaluación que corresponda según el caso y enviarlo a producir.

#### Recomendaciones

- Contactar previamente a los destinatarios para anticiparles que serán enviados los formularios de evaluación de desempeño del personal a su cargo.
- Informar a los responsables el plazo que tienen para culminar la tarea de pre calificación. Si el Comité no ha fijado uno, informar un plazo estimado, conforme al cronograma de actividades y el calendario del proceso.

## <span id="page-7-1"></span>**Pre Calificación**

**Esta instancia del proceso será llevada a cabo por quien ocupe el cargo de superior directo sobre el cual recae la responsabilidad de pre calificar al personal a su cargo.**

Una vez firmado, el documento debe quedar vinculado al Expediente de evaluación del agente.

#### Recomendaciones:

- Anticipar la modalidad elegida al Destinatario responsable de evaluación y darle un breve instructivo escrito de los pasos a seguir.
- Mantenerse en contacto para evacuar dudas mientras dure el procedimiento.
- Anticipar al evaluador a quién redirigir los formularios completos y firmados.

## <span id="page-7-2"></span>Resolución de Calificaciones

Una vez completos los formularios de evaluación y pre calificado el personal por sus superiores directos, corresponde que el **Comité de Evaluación o Autoridad Interviniente** los reciba para su análisis y resolución de las calificaciones<sup>3</sup>.

 $\ddot{\phantom{a}}$ <sup>3</sup> Res. Ex S.F.P. N°21/1993, Arts. 13 y 14

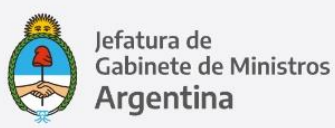

Asistido por el coordinador técnico de evaluación, el Comité o Autoridad deberá controlar el cumplimiento de los cupos<sup>4</sup> y los criterios y pautas establecidos por la norma reglamentaria, garantizando la participación de los superiores inmediatos de cada evaluado en el momento en que el Comité resuelva las evaluaciones del personal que de ellos dependa.

Si bien la norma reglamentaria no establece una obligatoriedad de encuentro a tal fin, lo habitual es que el coordinador técnico se reúna con el Comité o Autoridad y convoquen a los evaluadores directos para desarrollar estas actividades.

## Recomendaciones:

- convocar a la reunión mediante **COMUNICACIÓN OFICIAL** (CCOO) informando fecha, horario, modalidad y eventuales indicaciones técnicas; solicitar confirmación (ver modelo adjunto como Anexo II). El informe del apartado anterior puede vincularse a esta comunicación como archivo embebido.
- Elaborar un informe que contenga:
	- Listado del personal de la unidad agrupado por evaluador, con el detalle de sus puntajes y pre calificaciones y el número de expediente o documento **GEDO** del formulario de evaluación (ver listado modelo en ANEXO I)<sup>5</sup>
	- Cuadro explicativo de cupo porcentual de calificaciones destacadas establecido por la norma, número neto al que equivale y en qué medida está excedido, si lo estuviese.
- Distribuir el informe entre los participantes con antelación suficiente, recomendando una lectura previa a la reunión.
- Establecer previamente un temario escrito e iniciar la reunión con su lectura. Utilizarlo como guía si el titular del Comité lo valida.
- Tener disponible una copia digital en PDF de los formularios de evaluación completos por si fuera necesaria su consulta durante la reunión.

 $\ddot{\phantom{a}}$ <sup>4</sup> Res. Ex S.F.P. N°21/1993, Art. 26.

<sup>5</sup> Puede obtenerse mediante el sistema de reportes TABLEAU solapa LISTADO PARA COMITÉ.

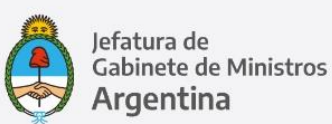

## **Indicaciones**

- Para **Rectificar una Calificación**, debe generarse un nuevo formulario de evaluación que será completado y firmado por el Titular del Comité o Autoridad con las modificaciones y la calificación acordada. Este documento se vincula al Expediente del agente. El Formulario original permanece en el Expediente, **pero el segundo Formulario, firmado por el Titular del Comité, será el definitivo.**
- Si el Comité de Evaluación o Autoridad Interviniente considera necesario ampliar los porcentajes establecidos por la norma<sup>6</sup>, esto debe elevarse a consideración del titular de la Unidad de Análisis mediante un formulario **FOAPD – Solicitud de Ampliación de Porcentajes Destacado** generado por el coordinador técnico y firmado primero por el titular del comité o autoridad interviniente y segundo por el Titular de la Unidad de Análisis en ese orden**.**
- Una vez resueltas todas las calificaciones, el Comité validará cada resultado mediante la firma de un formulario **FOCOM – ED – Resultado – Firma Comité de Evaluación.**

## <span id="page-9-0"></span>**Veeduría Gremial**

La norma establece que podrá participar un representante de cada una de las entidades gremiales signatarias del SINEP en las reuniones del Comité de Evaluación o con las autoridades intervinientes, en carácter de veedor. De esta veeduría se da cuenta mediante Acta.

#### Recomendaciones

- Incluir a los representantes designados como veedores en la convocatoria y recibir las mismas comunicaciones e informes que se distribuyen entre los miembros del Comité.
- **Acta de Veeduría:** una vez resueltas las calificaciones, se genera un Acta que dé cuenta de todo lo acontecido (ver modelo como ANEXO III):
	- **Ampliación de cupo solicitada.**
	- Calificaciones rectificadas y su fundamento.
	- Se vinculan a ella como documentos de trabajo los informes utilizados por el Comité.

- Generar el Acta durante la reunión, y finalizar la actividad con su lectura. Una vez consensuado su contenido, se inicia la firma.

 $\ddot{\phantom{a}}$ <sup>6</sup> Res. Ex S.F.P. 21/1993 Art.26, modificado por Res. Ex S.F.P. N°103/199.

<span id="page-10-0"></span>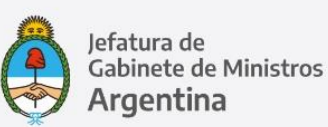

## - Firma del ACTA

Generar un documento **ACTFC - ACTA DE FIRMA CONJUNTA** firmantes: la totalidad de participantes de la reunión: Titular, miembros del Comité y veedores gremiales.

## **Notificación**

Una vez resueltas las evaluaciones por el Comité de Evaluación o Autoridad Interviniente, el superior inmediato es responsable de informarle el resultado a cada agente a su cargo a través de una entrevista de carácter obligatorio<sup>7</sup>. En este punto la norme expresa la necesidad de un intercambio de opiniones que posibilite exponer los fundamentos de la ponderación, detallar posibles mejoras a concretar y proyectar en conjunto objetivos y metas comunes para optimizar el desempeño individual en función de las necesidades de la organización. En este caso, para el cumplimiento de la norma se requiere de una reunión en tiempo real, que habilite la conversación.

## Recomendaciones

- Acordar con cada superior directo un cronograma de fechas y horarios de entrevistas.
- Informar al superior inmediato mediante **COMUNICACIÓN OFICIAL (CCOO) - NOTA**, cuyo contenido esencial debe ser:
	- Que ya se está en condiciones de realizar las entrevistas de devolución.
	- Que en su carácter de responsable de la evaluación debe convocar a cada agente mediante medio fehaciente: correo electrónico o NOTA, poniendo en copia a la coordinación técnica en estas comunicaciones.
	- **Los plazos para concluir las entrevistas y el cronograma acordado previamente.**
	- La solicitud de un aviso a la coordinación técnica al finalizar la ronda de entrevistas. (ver nota modelo como **ANEXO IV**)
	- Un informe vinculado, con el detalle de agentes a entrevistar, el número de DOCUMENTO GEDO de los Formularios de Evaluación y la calificación firme de cada uno. Se puede incluir los formularios de Evaluación completos, en formato PDF para un rápido acceso a los mismos.
- Mantenerse disponible para recibir dudas y ofrecer asistencia tanto a superiores como al personal evaluado.

 $\ddot{\phantom{a}}$ <sup>7</sup> Res. Ex S.F.P. N° 21/1993, Art. 14

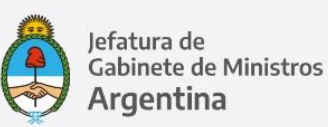

- Al comenzar la entrevista informar al agente el número de formulario GEDO de evaluación o bien enviarlo como PDF por correo electrónico para repasar en conjunto su contenido y analizar el resultado obtenido en los distintos factores.
- Al recibir el aviso de entrevista concluida, asegurar la notificación del agente mediante **DOCUMENTO GEDO FOAGE ED-FS-RESULTADO-FIRMA AGENTE**

## <span id="page-11-0"></span>**Presentación y Resolución de Recursos**

En caso de disconformidad, el agente puede realizar su descargo y solicitar al Comité de Evaluación o a la Autoridad interviniente que revean su decisión8. Para hacerlo, tiene un plazo de hasta tres días hábiles posteriores a la notificación de su calificación. Una vez recibida la solicitud de revisión, el Comité tiene un plazo de hasta diez días hábiles para resolverla. La resolución del Comité o autoridad interviniente puede apelarse ante Autoridad superior que corresponda (ver Decreto Nº 993/91 T.O. 1995, Art. 51), quien tiene un plazo de DIEZ (10) días hábiles para resolver la apelación recibida; la decisión de los recursos de apelación, es irrecurrible. Las resoluciones de los recursos de revisión y de apelación deben ser notificadas dentro de los TRES (3) días hábiles de su emisión.

## <span id="page-11-1"></span>**Incorporación a LUE**

Sólo una vez finalizado todo el circuito de calificación, ratificación, veeduría y notificación, puede darse por concluida la Evaluación de Desempeño para este período.

Todo expediente electrónico caratulado con CÓDIGO DE TRÁMITE Evaluación de Desempeño, se vincula automáticamente al LEGAJO ÚNICO ELECTRÓNICO (LUE) de cada agente, con su respectiva calificación.

## <span id="page-11-2"></span>**VI.- Programa de Recuperación**

Los agentes calificados **REGULAR** o **DEFICIENTE** deben recibir un programa de recuperación fijado por su EVALUADOR/A DIRECTO/A (Res. 21/93, Art.18).

 $\ddot{\phantom{a}}$ <sup>8</sup> Res. Ex S.F.P. N°21/1993 Art. 16

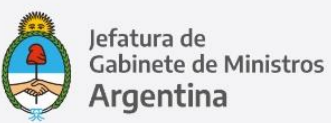

Este programa se genera un **FORMULARIO FOPRH - Evaluación de Desempeño-Programa DE Recuperación;** USUARIOS FIRMANTES: superior directo y agente en ese orden**; REFERENCIA** Apellido, nombre del agente. Vincular el documento firmado al expediente de evaluación del agente.

## <span id="page-12-0"></span>**VII.- Gestión Documental Electrónica**

#### <span id="page-12-1"></span>**Expedientes Individuales**

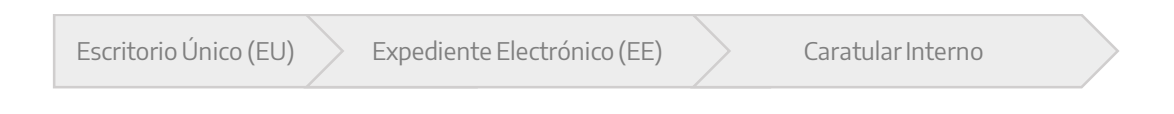

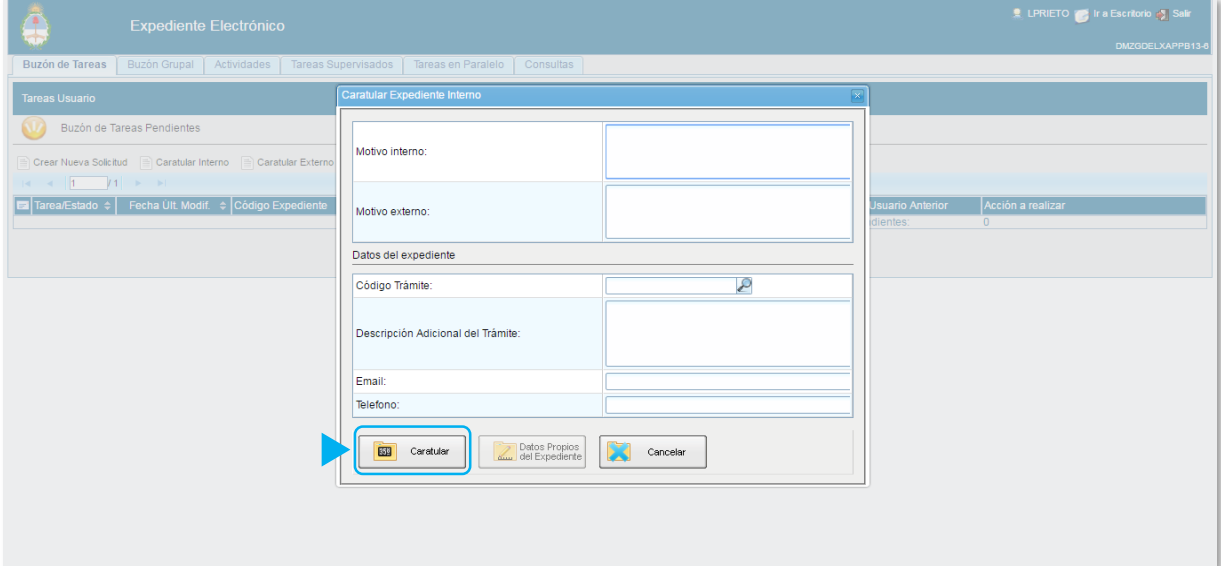

- 1. **MOTIVO INTERNO**: Evaluación de Desempeño Funciones Simples Año 20XX
- 2. **MOTIVO EXTERNO**: Evaluación de Desempeño Funciones Simples Año 20XX
- 3. **CODIGO DE TRÁMITE**:
	- GENE00370 Evaluación de Desempeño Nivel 1
	- GENE00371 Evaluación de Desempeño Nivel 2
	- GENE00372 Evaluación de Desempeño Nivel 3
	- GENE00373 Evaluación de Desempeño Nivel 4
	- GENE00374 Evaluación de Desempeño Nivel 5
	- GENE00375 Evaluación de Desempeño Nivel 6

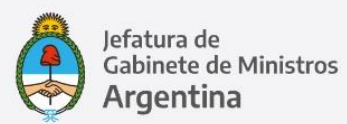

- 4. **DESCRIPCION ADICIONAL DEL TRÁMITE**: Nombre, Apellido y CUIL del agente a evaluar.
- 5. **CARATULAR** (flecha roja en la captura de pantalla)
- 6. **FORMULARIO DE DATOS DE CONTROL**

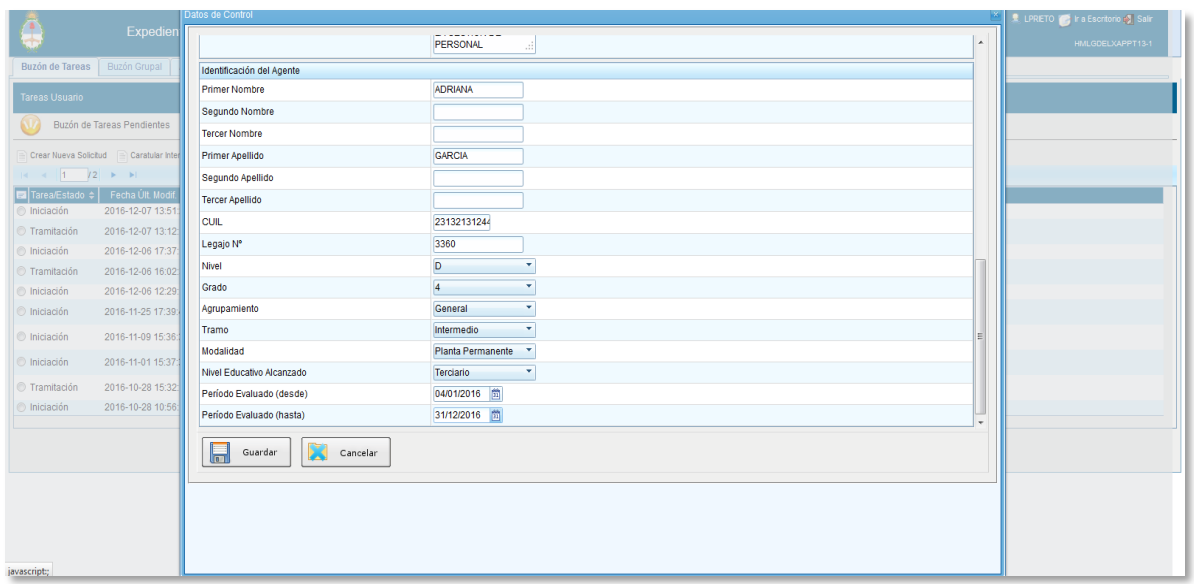

## Recomendaciones

- Respetar las indicaciones al completar los campos de la carátula para mantener un criterio unificado.
- En **FORMULARIO DE DATOS DE CONTROL** el CUIL se completa con números corridos, sin guiones ni puntos.

## <span id="page-13-0"></span>**Formularios**

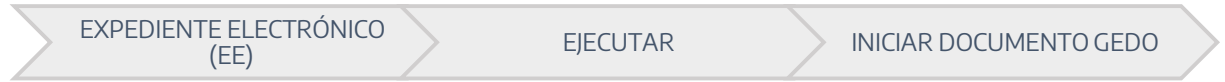

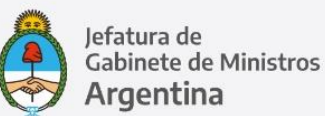

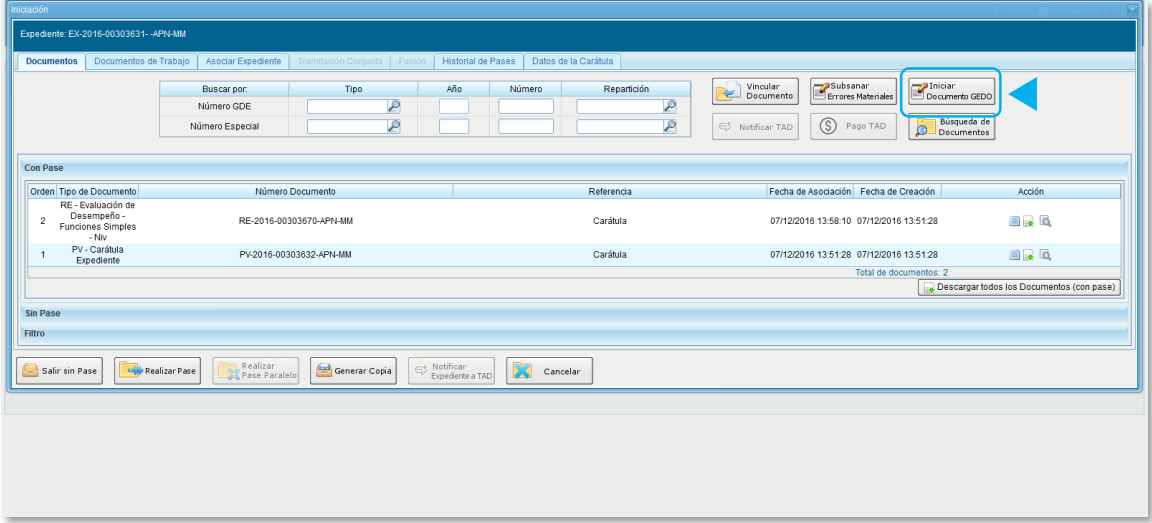

## **Tipo de Documento**:

Seleccionar en función del Nivel de Evaluación determinado para cada agente:

**FOEEP: Evaluación de Desempeño-FS-Nivel 1**

**FOEES: Evaluación de Desempeño-FS-Nivel 2**

**FOEET: Evaluación de Desempeño-FS-Nivel 3**

**FOEEC: Evaluación de Desempeño-FS-Nivel 4**

**FOEEQ: Evaluación de Desempeño-FS-Nivel 5**

**FOEVD: Evaluación de Desempeño-FS-Nivel 6**

**Clave de Búsqueda:** la ruta más ágil en el campo de BUSQUEDA (ícono de lupa) es **FOE** (sin espacios) sección **Recursos Humanos**.

## **Mensaje para el Productor del Documento**

**Evaluar** el desempeño de **Nombre Apellido CUIL** durante el período 20XX Complete el campo **REFERENCIA** del formulario con el nombre completo del agente evaluado.

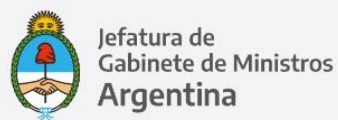

#### **Usuario Productor del Documento**

Usuario GDE de quien ocupa el cargo superior directo.

## **Enviar a Producir**

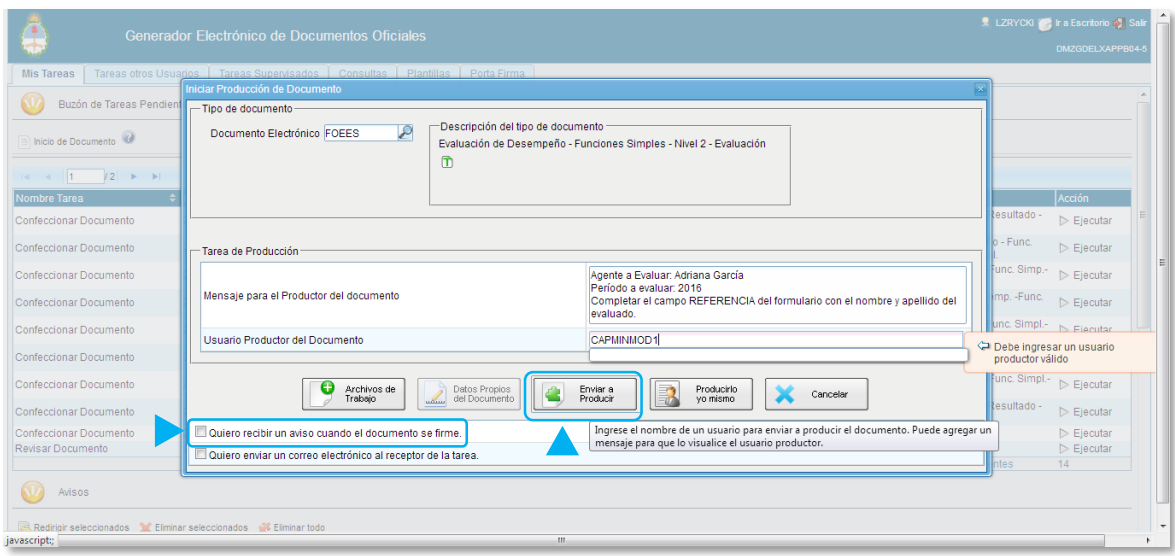

Esta opción permite generar el formulario electrónico para la evaluación del agente, y derivarlo al superior responsable de su producción y firma sin necesidad de enviarle el expediente. Este permanecerá en la Bandeja del usuario que lo generó, bloqueado para uso hasta tanto no sea devuelto el formulario completo.

## Recomendaciones

- Antes de **ENVIAR A PRODUCIR**, solicitar un aviso cuando el documento se firme.

## <span id="page-15-0"></span>**Evaluación del Personal de Agrupamiento Científico Técnico**

La evaluación del personal del Agrupamiento Científico Técnico se inicia con la **Planilla Complementaria para el Personal Científico Técnico,** cuyo llenado queda a cargo de la persona evaluada.

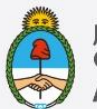

En este caso se repite el circuito: **Ejecutar el Expediente Electrónico Iniciar Documento en** GEDO **Tipo de Documento GEDO: FOAGC - Planilla del Agrupamiento Científico Técnico:**

**-Usuario Productor del Documento:** agente del Agrupamiento Científico Técnico a evaluar. **-Mensaje para el Productor del Documento**:

**Mediante esta planilla será evaluado su desempeño durante el período 20XX Complete el campo Referencia del formulario con su nombre completo.**

## **Y Enviar a Producir.**

Una vez firmado, el documento queda automáticamente vinculado al Expediente de evaluación del agente firmante y queda en condiciones de continuar con el procedimiento de calificación.

## <span id="page-16-0"></span>**Pre calificación**

Módulo GEDO Buzón de tareas pendientes

En el Buzón de Tareas Pendientes encontrará todos los formularios que le fueron derivados, con la tarea de **CONFECCIONAR DOCUMENTO**. Podrá reconocerlos por dos datos: el usuario que los envía (ENVIADO POR) y el **TIPO DE DOCUMENTO** (Evaluación de Desempeño – Funciones Simples –Nivel x de Evaluación).

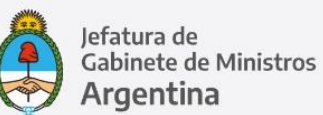

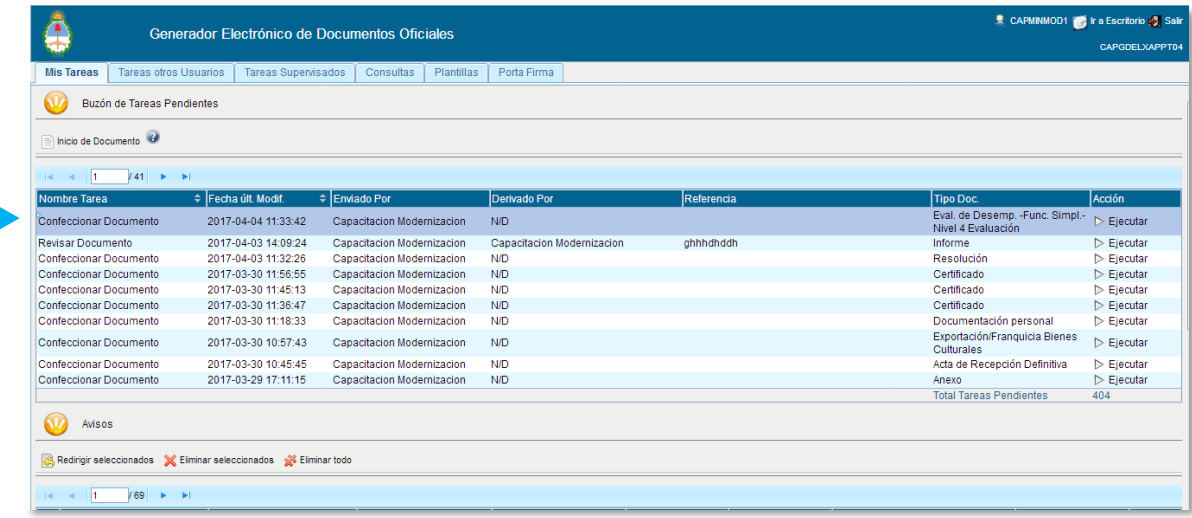

Al **EJECUTAR** el documento encontrará un sobre titilante, en el margen superior izquierdo. Para identificar qué agente a su cargo pertenece cada formulario deberá abrirlo y leer el mensaje.

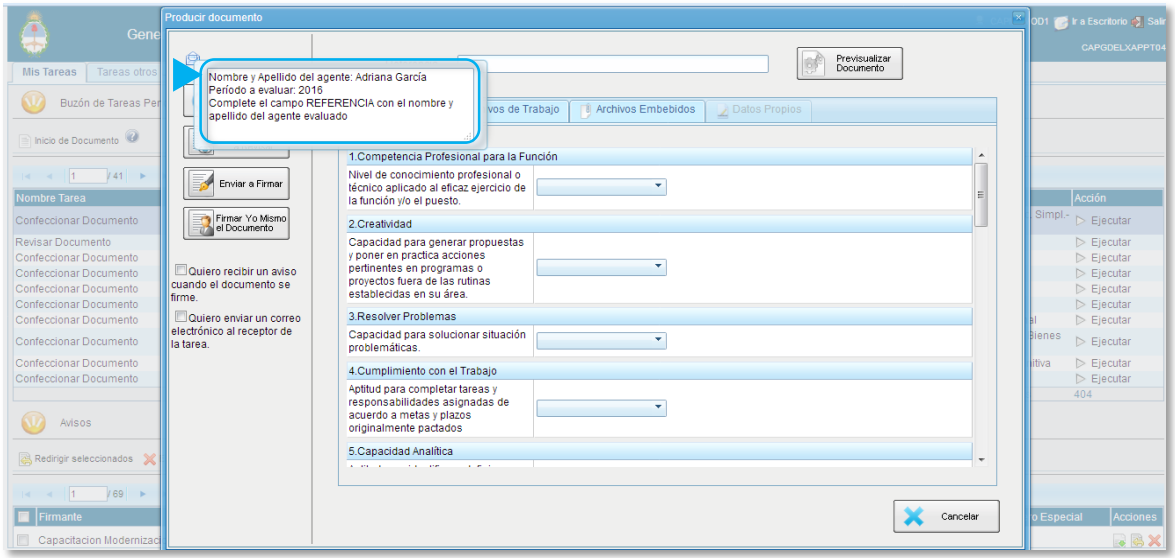

Teniendo en cuenta esta indicación, el Evaluador Directo procederá a completar el formulario: **REFERENCIA:** *Apellido, Nombre* de la persona a evaluar.

**FACTORES**: En cada ítem se desplegará un menú con cinco posiciones; deberá seleccionar la que corresponda, a su criterio.

**RESULTADO DE LA EVALUACIÓN:** para completar cada factor deberá guiarse por los valores asignados previamente y sumarlos manualmente para obtener el **PUNTAJE FINAL OBTENIDO**.

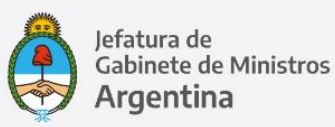

**CALIFICACIÓN FINAL**: seleccionar la correspondiente en función del **PUNTAJE FINAL OBTENIDO**.

**FIRMAR YO MISMO EL DOCUMENTO - FIRMAR CON CERTIFICADO**

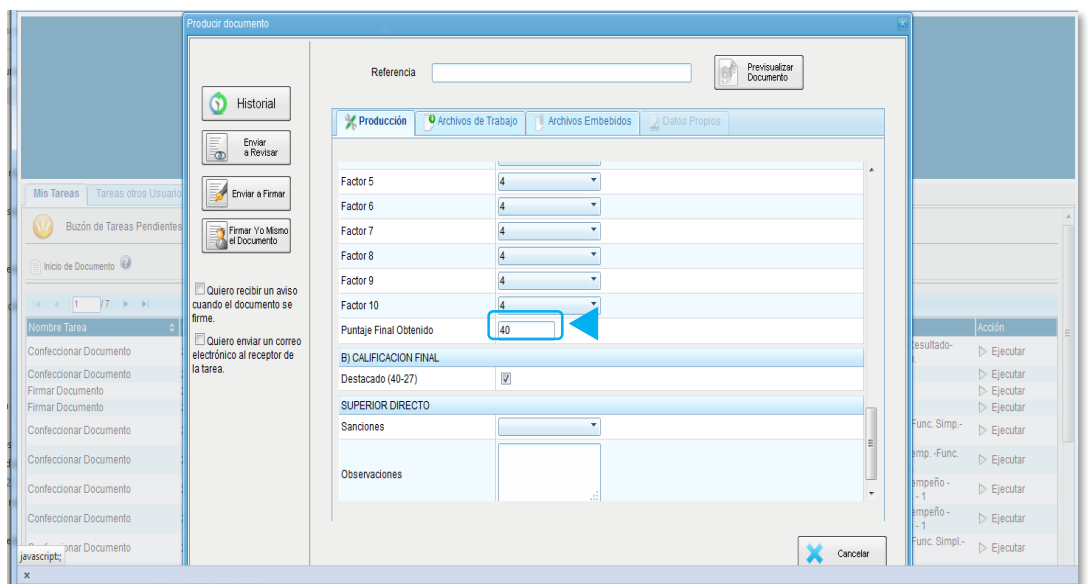

Una vez firmado, el documento queda automáticamente vinculado al Expediente de evaluación del agente.

## Recomendaciones:

- Previsualizar los documentos antes de firmarlos.
- Una vez generados los documentos y asignado el número, descargarlos para guardar una copia.
- En caso de **dificultades técnicas para Iniciar documento desde el Expediente**, hay dos alternativas:

## **1 – Pase del Expediente sin Formulario de Evaluación:**

Derivar directamente el expediente caratulado al superior directo, para que genere el formulario electrónico de evaluación y lo vincule o bien lo genere desde dicho expediente. Para remitirlo, ejecutar el Expediente y **CAMBIAR DE ESTADO** de **INICIACIÓN** a **TRAMITACIÓN** y

## **REALIZAR PASE.**

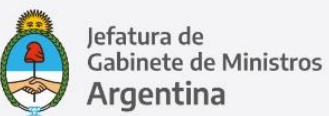

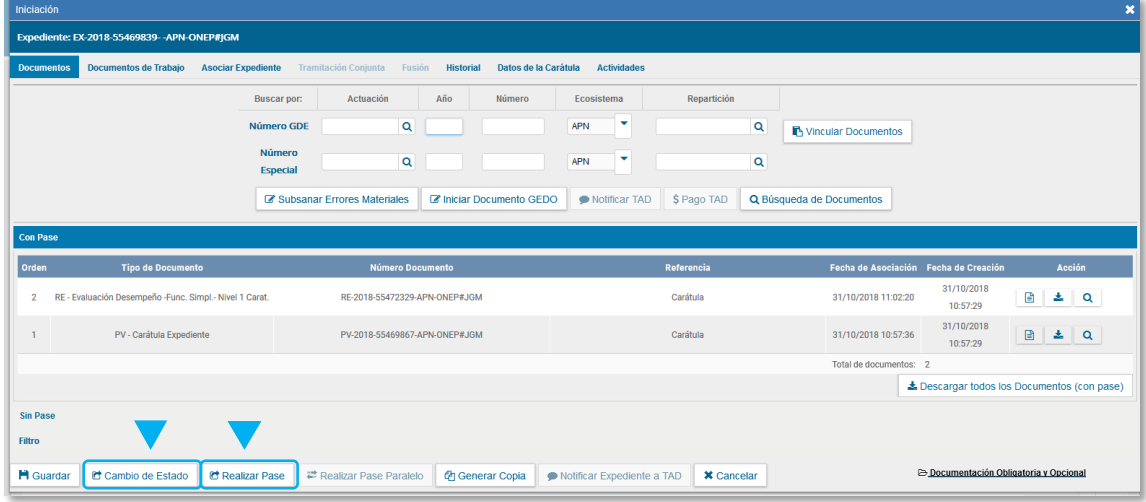

#### **Imagen 2:**

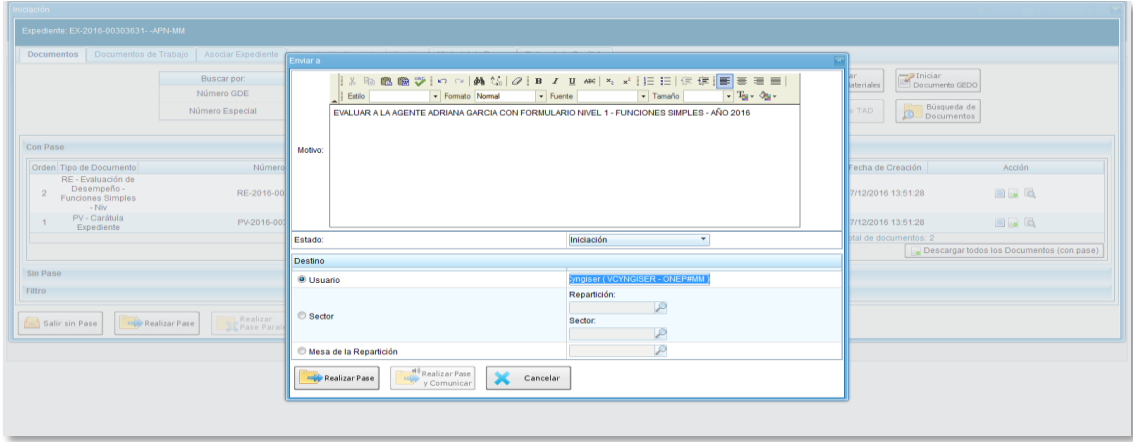

## Completar los campos del siguiente modo:

**MOTIVO:** EVALUAR el desempeño de NOMBRE APELLIDO CUIL durante el período 20XX mediante formulario NIVEL ….. (Acrónimo Documento GEDO)- FUNCIONES SIMPLES.

**ESTADO:** Tramitación.

**USUARIO:** Usuario GDE de quien ocupa el cargo superior directo.

y **REALIZAR PASE.**

**El superior directo con responsabilidad de pre calificar al personal a su cargo** encontrará todos los expedientes de evaluación que le fueron derivados EN **MÓDULO EXPEDIENTE ELECTRÓNICO**  BUZÓN DE TAREAS **TAREA/ESTADO.** 

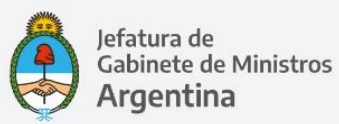

Podrá reconocerlos por tres datos: **DESCRIPCIÓN DE TRÁMITE** (*Evaluación de Desempeño Nivel X*), el usuario que los envía (usuario anterior) y el **MOTIVO** (todas las precisiones indicadas en pasos anteriores para vincular el formulario correcto).

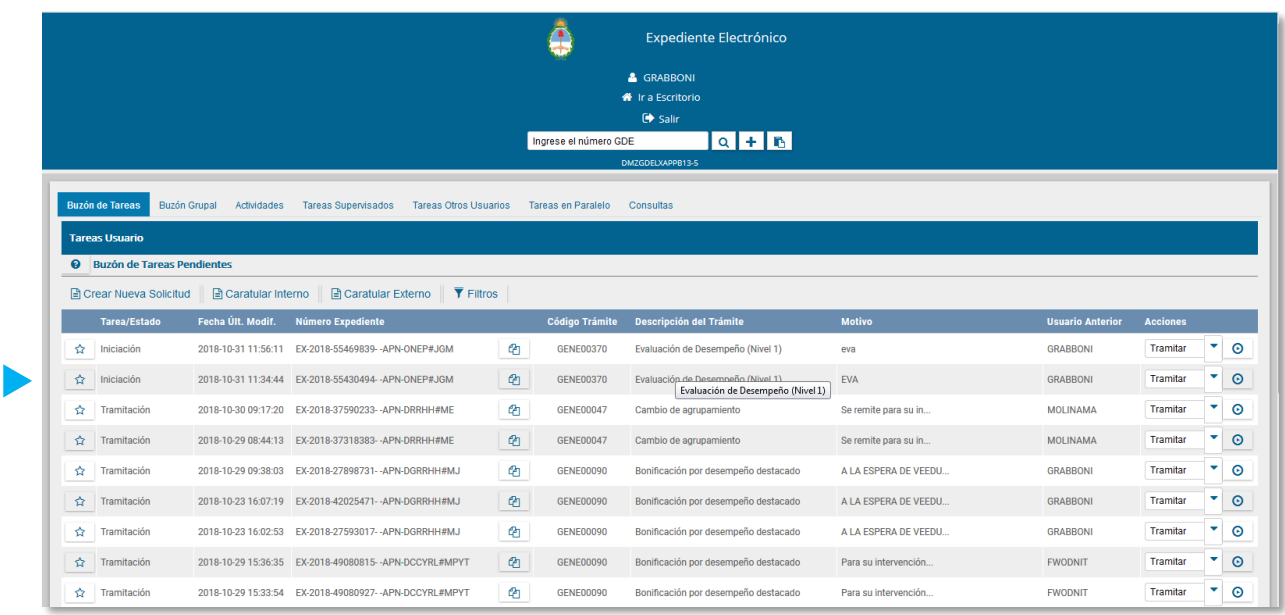

Deberá generar los formularios de evaluación, completarlos, firmarlos y vincularlos al **EXPEDIENTE ELECTRÓNICO** (**EE**) recibido. Esta tarea se realiza siguiendo las instrucciones detalladas en apartados anteriores (apartado formularios).

Realizado esto, se está en condiciones de remitir el Expediente Electrónico generado a la Coordinación Técnica de Evaluación:

**EXPEDIENTE ELECTRÓNICO** (**EE**): EJECUTAR

**MOTIVO:** PARA EL ANÁLISIS DEL COMITÉ DE EVALUACIÓN/ AUTORIDAD INTERVINIENTE **USUARIO**: usuario de la **CTE**

**REALIZAR PASE**

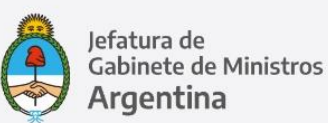

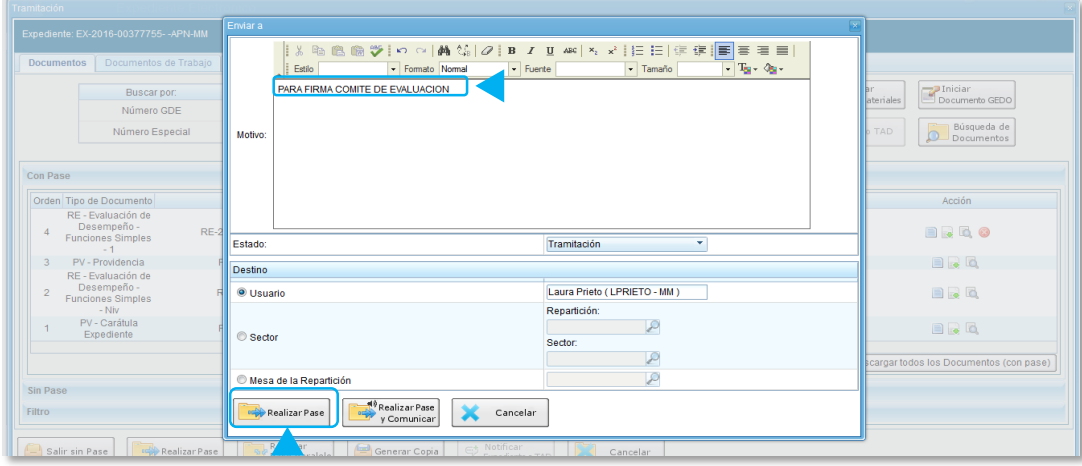

## Recomendaciones

- Completar el campo **MOTIVO** exactamente de la manera indicada, ya que es la referencia que tendrá el/la **EVALUADOR/A** para seleccionar el formulario que corresponda en cada caso.

#### **2 – Producir Formularios y Vincular al Expediente:**

El evaluador directo puede generar el formulario de evaluación para cada agente a su cargo, completarlo, firmarlo y redirigirlo a la coordinación técnica de evaluación para que lo vincule al expediente.

#### Recomendaciones

- Proveer a cada uno un listado de los agentes a evaluar, Nivel de evaluación de cada uno y acrónimo del formulario correspondiente; agregar un breve instructivo escrito de los pasos a seguir.
- Indicarles claramente que completen el campo **REFERENCIA** de cada formulario con **APELLIDO, NOMBRE** del agente a evaluar.

#### <span id="page-21-0"></span>**FOCOM – ED – Resultado – Firma Comité de Evaluación**

Se inicia desde cada expediente de evaluación y se envía a la firma del Titular del Comité y de cada uno de sus miembros en ese orden. **CAMPO REFERENCIA:** Apellido, Nombre de la persona evaluada y número de Expediente de Evaluación de desempeño. Con estos datos, los firmantes pueden rastrear el expediente si desearan tomar vista del mismo antes de suscribirlo.

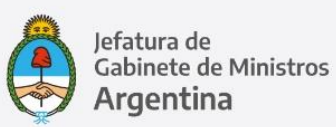

**CAMPO OBSERVACIONES:** "Conformidad con la calificación otorgada". De ser posible, se recomienda vincular el formulario completo con su pre calificación como archivo embebido, para facilitar la verificación del documento a los firmantes. Se recomienda la opción **QUIERO RECIBIR UN AVISO CUANDO EL DOCUMENTO SE FIRME.** 

Al **Enviar a firmar** el documento será enviado a la firma de los usuarios ingresados bajo la modalidad de **FIRMA CONJUNTA:** lo recibirá el primer usuario de la lista y una vez que éste lo firma se dirige automáticamente al usuario siguiente.

## <span id="page-22-0"></span>**Documento GEDO FOAGE ED-FS-Resultado-Firma Agente**

Se inicia desde cada expediente de evaluación y se envía a la firma de cada agente. Tildar la opción **QUIERO RECIBIR UN AVISO CUANDO EL DOCUMENTO SE FIRME**.

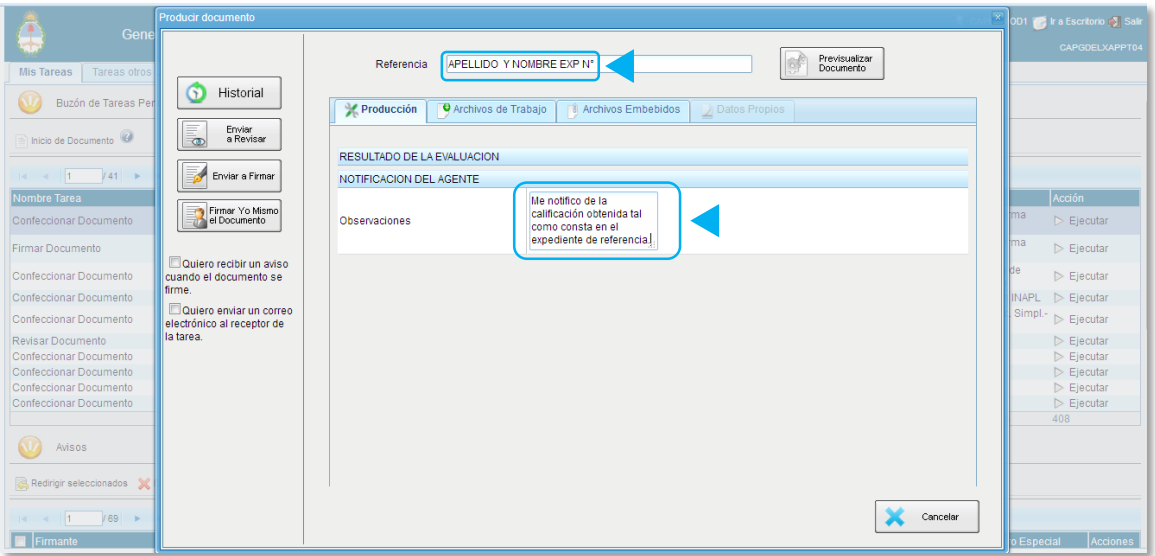

El agente puede controlar a través del sistema **GDE** que el Expediente de la referencia no sólo tiene la calificación sobre la cual se notifica, sino también que esté completo y con todos los formularios firmados. También puede adjuntarse el PDF del formulario de Evaluación completo para garantizar su vista por el agente al momento de notificarse. Mediante la opción **MODIFICAR YO MISMO EL DOCUMENTO** el agente puede manifestar su eventual desacuerdo notificándose en disconformidad en el espacio de **OBSERVACIONES** o bien consignar **ME NOTIFICO EN CONFORMIDAD**.

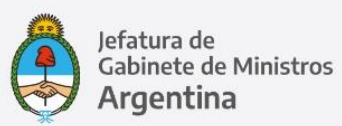

## <span id="page-23-0"></span>**VII. Resumen de la Tramitación:**

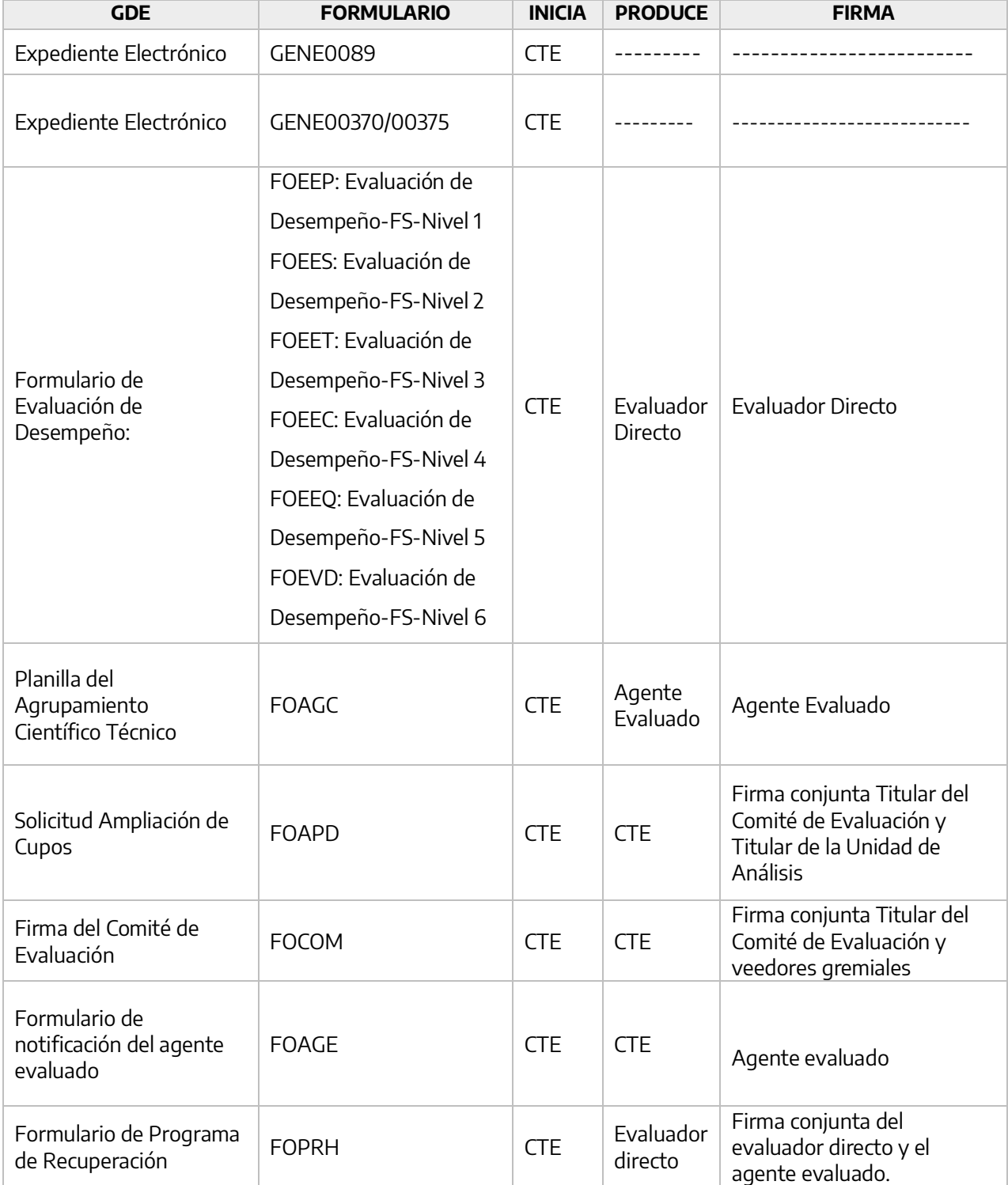

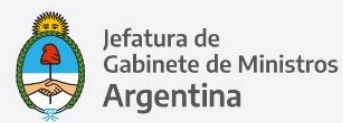

## <span id="page-24-0"></span>**VIII.- Marco Normativo**

Las normas de referencia obligatoria que regulan el proceso de Evaluación de Desempeño del personal con estabilidad que desarrolla funciones simples, son las siguientes:

- Ley Marco de Regulación del Empleo Público Nacional Nº 25.164.
- Decreto 214/2006 Convenio Colectivo de Trabajo General para la Administración Pública Nacional.
- Decreto Nº 993/91 T.O. 1995", modificatorios y complementarios (SINAPA)
- Resolución de la ex Secretaría de la Función Pública N° 21/93, modificatorias y complementarias.
- Decreto N° 2098/2008, Convenio Colectivo de Trabajo Sectorial del personal "Sistema Nacional de Empleo Público", y modificatorios. (SINEP)

Se encuentran disponibles en <http://www.infoleg.gob.ar/>

#### <span id="page-24-1"></span>**IX.- Anexo: Documentos Modelo**

Se anexan los modelos para redactar los documentos a utilizar en el proceso:

## <span id="page-24-2"></span>**Anexo I – Informe para el Comité**

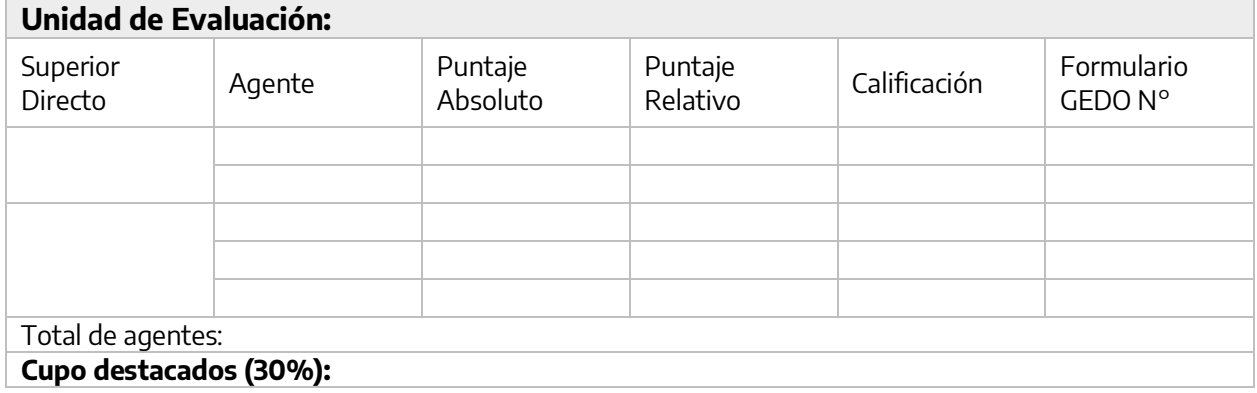

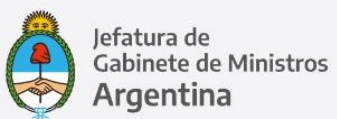

## <span id="page-25-0"></span>**Anexo II – Nota de Convocatoria**

CCOO:

CONVOCATORIA A LA REUNION DE ANÁLISIS DE PRE CALIFICACIONES

 Por medio de la presente lo invitamos a participar de la reunión donde serán analizadas las pre calificaciones de los agentes que se desempeñan en la Unidad….., acorde a lo previsto por la Resolución es S.F.P. Nº 21/93, artículo 13.

La misma se celebrará el día…. de……. de 20xx a las …… horas con la modalidad………. .

Saludo a Ud. atentamente.

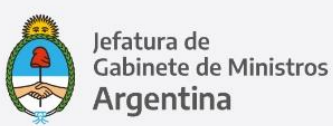

## <span id="page-26-0"></span>**Anexo III – Acta Comité de Evaluación**

## **ACTA N° ……. COMITÉ DE EVALUACIÓN DEL ……(ORGANISMO)**

En la Ciudad de Buenos Aires a los\_\_\_\_\_\_ días del mes de\_\_\_\_\_\_\_ de\_\_\_\_\_\_\_, en el marco del Expediente (Número del expediente de Trámite GENE00089 Evaluación de Desempeño)\_\_\_\_\_\_\_, el Comité de Evaluación correspondiente a la Unidad de Evaluación\_\_\_\_\_\_\_\_\_, procede a dar cumplimiento con la veeduría gremial establecida por el artículo 43 del Anexo I del Decreto N° 993 de fecha 27 mayo 1991, la Resolución de la ex Secretaría de la Función Pública 21 de fecha 17 de septiembre de 1993, y el Convenio Colectivo de Trabajo Sectorial del personal del **SISTEMA NACIONAL DE EMPLEO PÚBLICO (SINEP),** homologado por el Decreto N° 2.098 de fecha 3 de diciembre de 2008 y sus modificatorios, en su parte correspondiente.

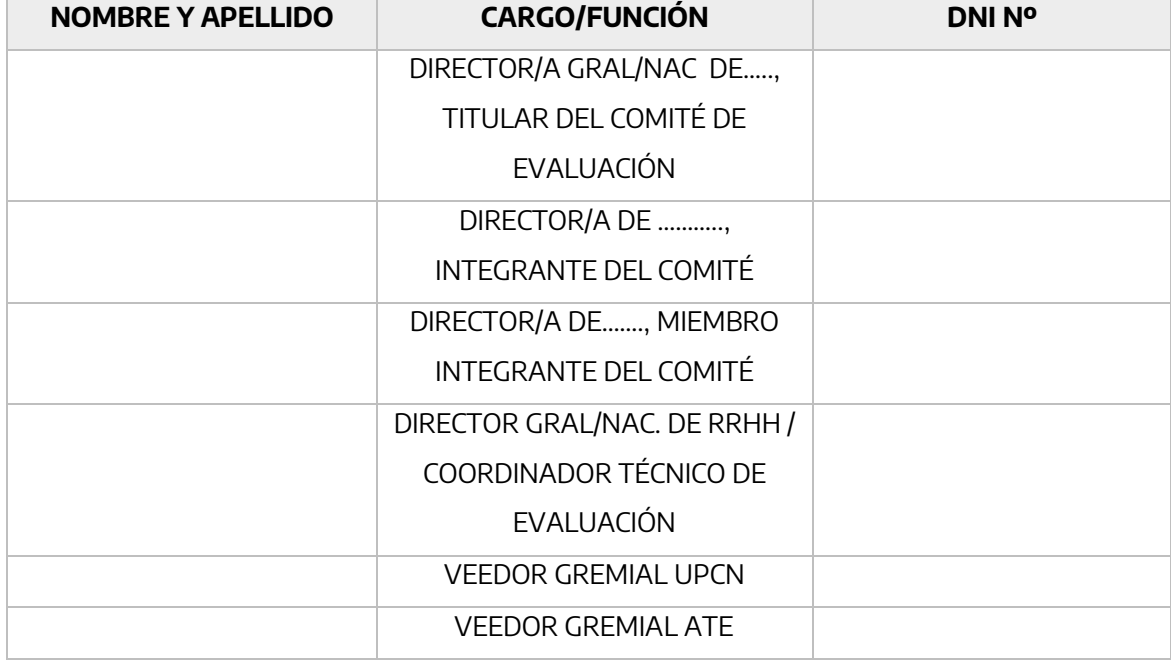

A tal fin han tomado intervención los participantes detallados a continuación:

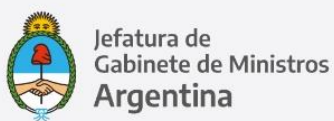

A continuación, se consigna el organismo requirente:

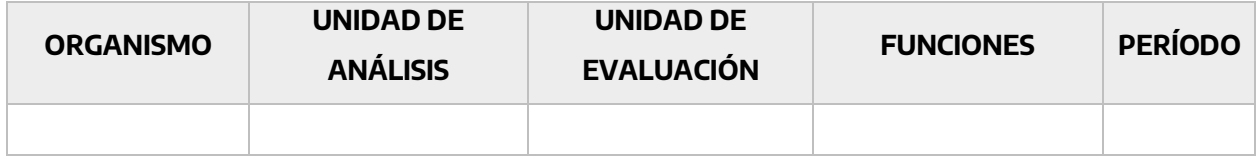

Habiendo efectuado el análisis correspondiente, este Comité procede a modificar las calificaciones provisorias de los agentes que a continuación se informan:

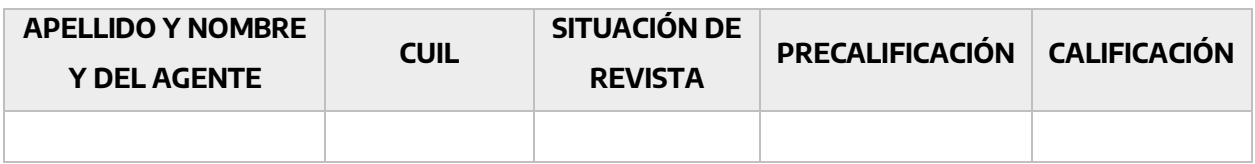

La Resolución ex S.F.P. 103/99, que modificara el artículo 26 de la Res. ex S.F.P. 21/93 establece en su parte pertinente que "….El porcentaje correspondiente a la calificación **MUY DESTACADO** no utilizado podrá ser acumulado a la de **DESTACADO**. Cuando a pesar de la estricta aplicación de la escala prevista en el artículo 23 anterior, resultara una proporción de agentes superior a la prevista en los cupos fijados en el presente, el Comité de Evaluación o Autoridad Interviniente, según sea el caso, podrá ampliar los referidos porcentajes en atención a la fundamentación de la posición a otorgar a los agentes o funcionarios en cuestión en cada uno de los factores evaluados por el evaluador directo y elevarlos al titular de la unidad de Análisis correspondiente, quien podrá ratificar o denegar dicha ampliación. De todo lo actuado se deberá remitir copia a la **SECRETARÍA DE LA FUNCIÓN PÚBLICA** de la **JEFATURA DE GABINETE DE MINISTROS**…".

Al respecto, y habiéndose verificado que de las constancias resulta una proporción de agentes superior a la prevista en los cupos fijados, este Comité conforme las atribuciones otorgadas por la normativa vigente, manifiesta que dicho exceso se encuentra justificado porque…………………………………………..

A tenor de lo expuesto, este Comité de Evaluación procede a ratificar la pre-calificación asignada a los agentes por sus superiores directos, los cuales se detallan en el Anexo a la presente.

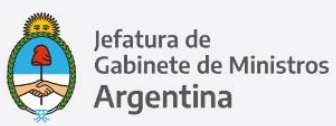

Sin perjuicio de lo pre mencionado se hace saber que fue elevado al Sr………………………, Titular de la Unidad de Análisis el formulario…….. a efectos de ratificar o denegar la ampliación de los referidos porcentajes en atención a la fundamentación expresada.

Al respecto, las entidades gremiales intervinientes manifiestan no tener observaciones respecto al desarrollo del procedimiento de evaluación de desempeño y las calificaciones consignadas en los formularios analizados y refrendan lo expresado en la presente Acta, dándose así cumplida la intervención prevista en el citado Régimen evaluatorio.

<span id="page-28-0"></span>Finalizado el tratamiento del caso se da por terminada la reunión, firmando UN (1) ejemplar de la presente Acta, cuya copia se entrega a las partes intervinientes en este acto.

## **Anexo IV – Convocatoria a Entrevista Personal**

CCOO:

ENTREVISTA PERSONAL

#### Estimado….

Se ha finalizado el proceso de revisión de los formularios de evaluación de los agentes a su cargo y sus calificaciones se encuentran firmes. A fin de dar cumplimiento a lo previsto por la Resolución ex S.F.P. Nº 21/93, artículo 14, corresponde que en un plazo no mayor a SIETE (7) días hábiles dichos agentes sean convocados por usted a efectos de comunicarles sus calificaciones mediante entrevista de carácter personal que deberá realizarse de manera remota en virtud de las distintas normas que rigen la prestación de tareas en el Sector Público Nacional, en sus distintas modalidades y tipificaciones, en vigencia del aislamiento social obligatorio y preventivo.

Solicito a usted tenga a bien informar por este medio y a este remitente una vez finalizada la etapa de entrevistas.

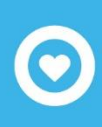

Secretaría de **Gestión y Empleo Público** 

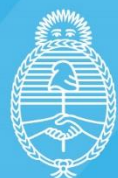

Jefatura de<br>Gabinete de Ministros Argentina

+info

- **S** @GestiónyEmpleo
- f @SGyEP
- @ argentina.gob.ar